## **CONFIGURATION RAPIDE VF1D**

Connecter l'alimentation, le moteur et les périphériques (Voir Pages 4 et 5) **1**

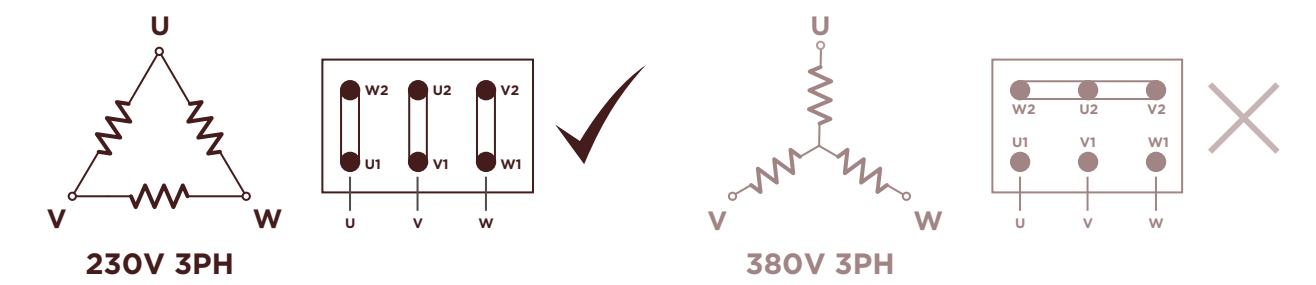

Si le moteur est équipé d'un électrofrein, voir les instructions de la page 24

Alimenter le coffret de commande, l'écran s'allumera **2**

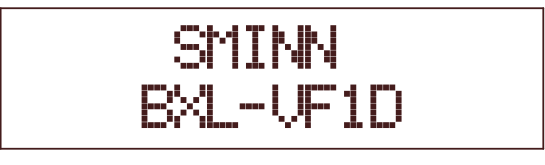

- **3** Essayer le moteur avec ♦ (fermer) et ♦ (ouvrir), la manœuvre en homme mort et à vitesse lente. Si le sens de rotation du moteur n'est pas correct, modifier dans le câblage du moteur, la **U** par le **V**. Régler les fins de course (s' il y en a). Pour terminer, laisser la porte fermée.
- Entrer dans le menu en appuyant simultanément **BACK** et **ENTER 4**

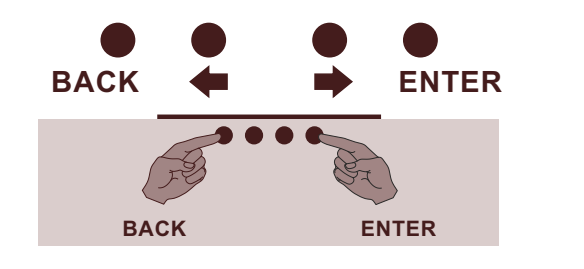

Sélectionner le type de porte **5**

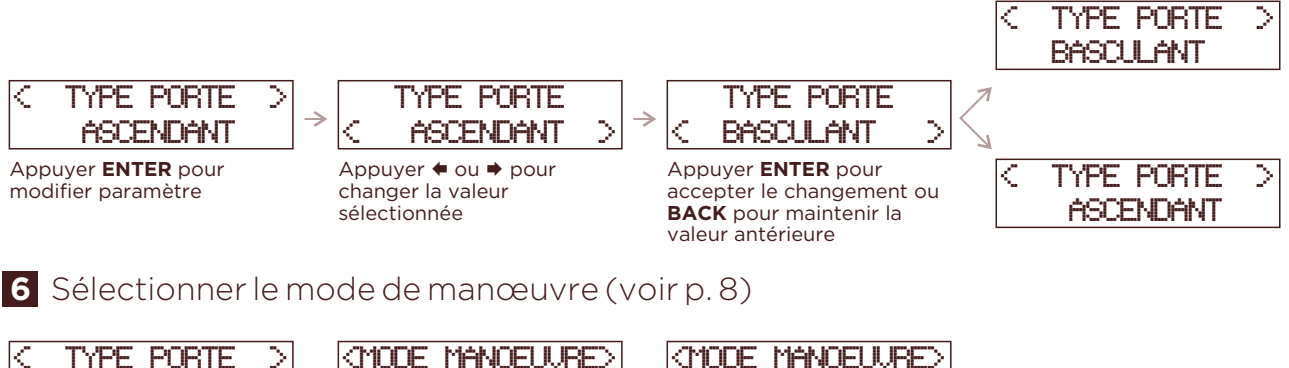

 ASCENDANT Appuyer → pour aller au paramètre suivant

 STANDARD Appuyer **ENTER** et choisir la valeur

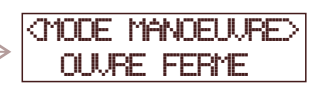

Ne pas entrer dans les menus de **OPTIONS** et **RÉGLAGES,** il n'est pas nécessaire pour la programmation.

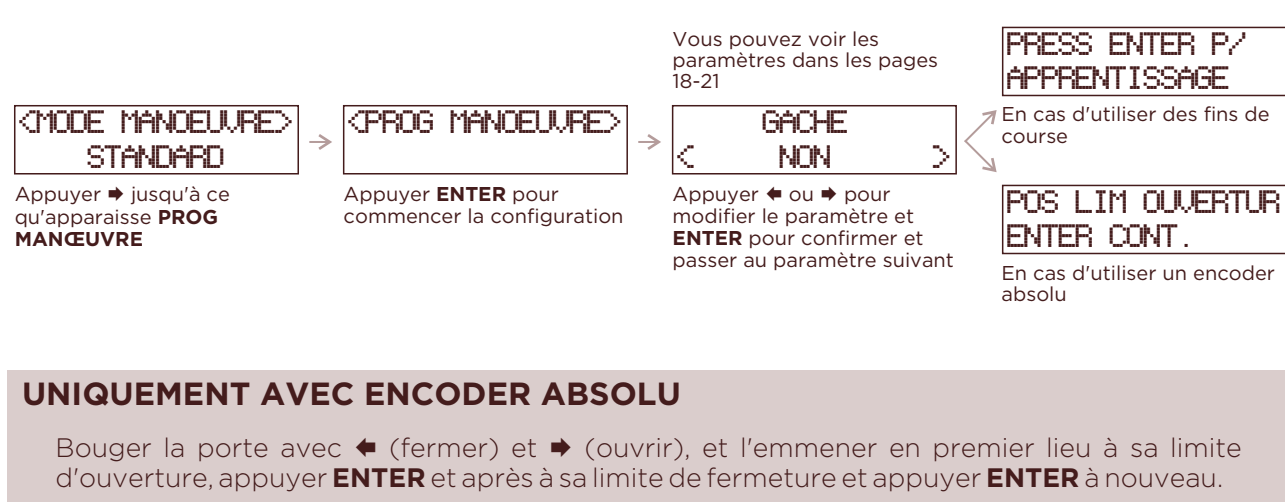

Avancer dans une même direction au moins 50 cm avant d'établir une limite pour la configuration correcte de l'encoder.

Il apparaitra la position de l'encoder sur l'écran, celle-ci doit augmenter à l'ouverture et diminuer à la fermeture.

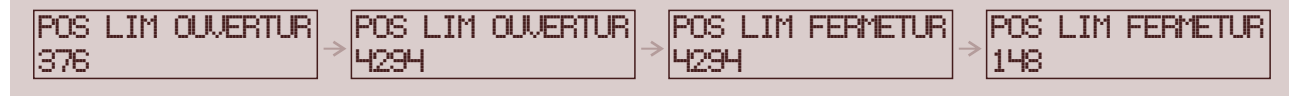

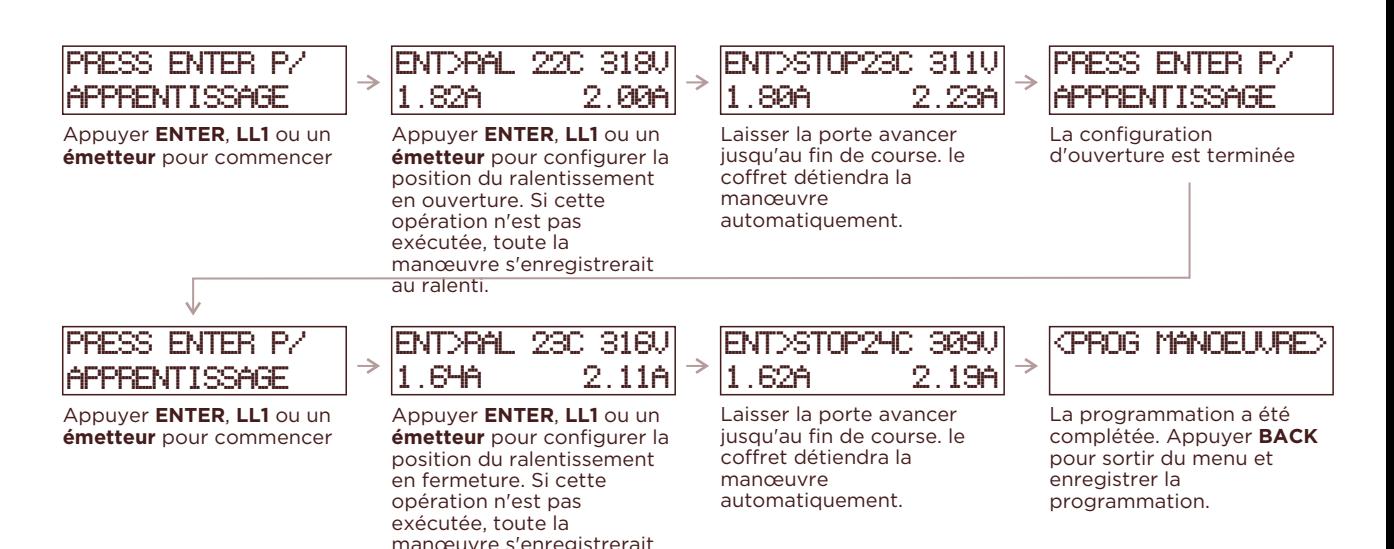

**8** Vérifier le fonctionnement et régler **OPTIONS** et **RÉGLAGES** 

au ralenti.

Utiliser **LL1, LL2** ou un **émetteur** pour essayer le fonctionnement de la manœuvre. Dans le cas que cela soit nécessaire, modier les paramètres pertinents en **OPTIONS** et **RËGLAGES**

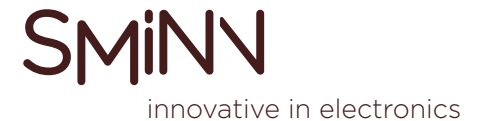